# Image-YOLOv5-Pose-PyTorch-GPL-Jupyter

Use YOLOv5 Pose to detect the human position, key point (eyes, ears, nose, shoulders, elbows, wrists, hips, knees, ankles), and achieve fast human pose detection.

Version 20230223

### Applications

• YOLO Pose can be applied to medical image analysis, biological image analysis, advanced driver assistance systems, autonomous vehicle analysis, factory security systems, rehabilitation systems, etc.

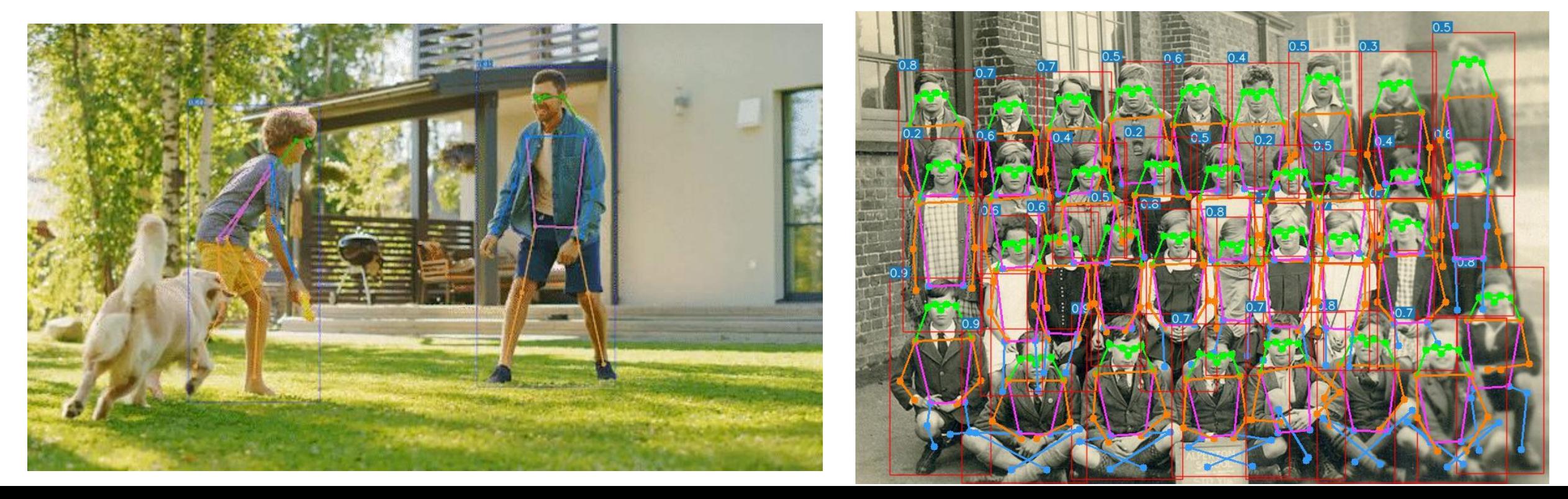

### How to use

The main process is:

Prepare files for training -> Training -> Inference

← ■ / Jupyter-Image-YOLOv5-Pose-PyTorch-GPL-2 /

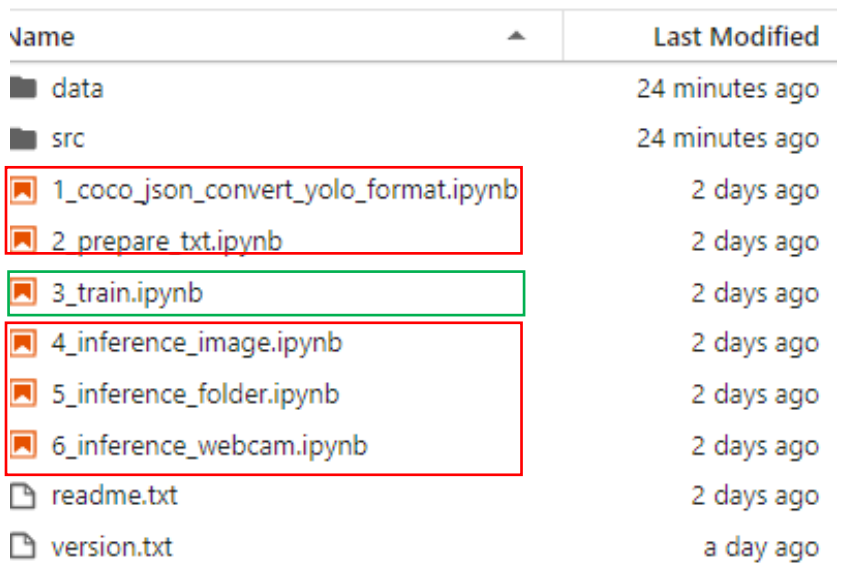

### Dataset format

In the Data folder:

model: the folder where the training model is stored train: divided into three folders: images, annotations, labels val: divided into three folders: images, annotations, labels

The images, annotations, labels folders are: images: coco2017 dataset images of people annotations: coco2017 dataset contains person keypoint annotation file labels: 1\_coco\_json\_convert\_yolo\_format.ipynb The converted yolo format annotation file

If you need to annotate images, please find an annotation software that supports the coco keypoints format. You can also refer to the Annotation URL of readme.txt.

## 1\_coco\_json\_convert\_yolo\_format.ipynb

Convert from coco annotation file with keypoints format to yolo format.

Before running, please make sure that the paths of train json file and val json file

in #parameters are correct.

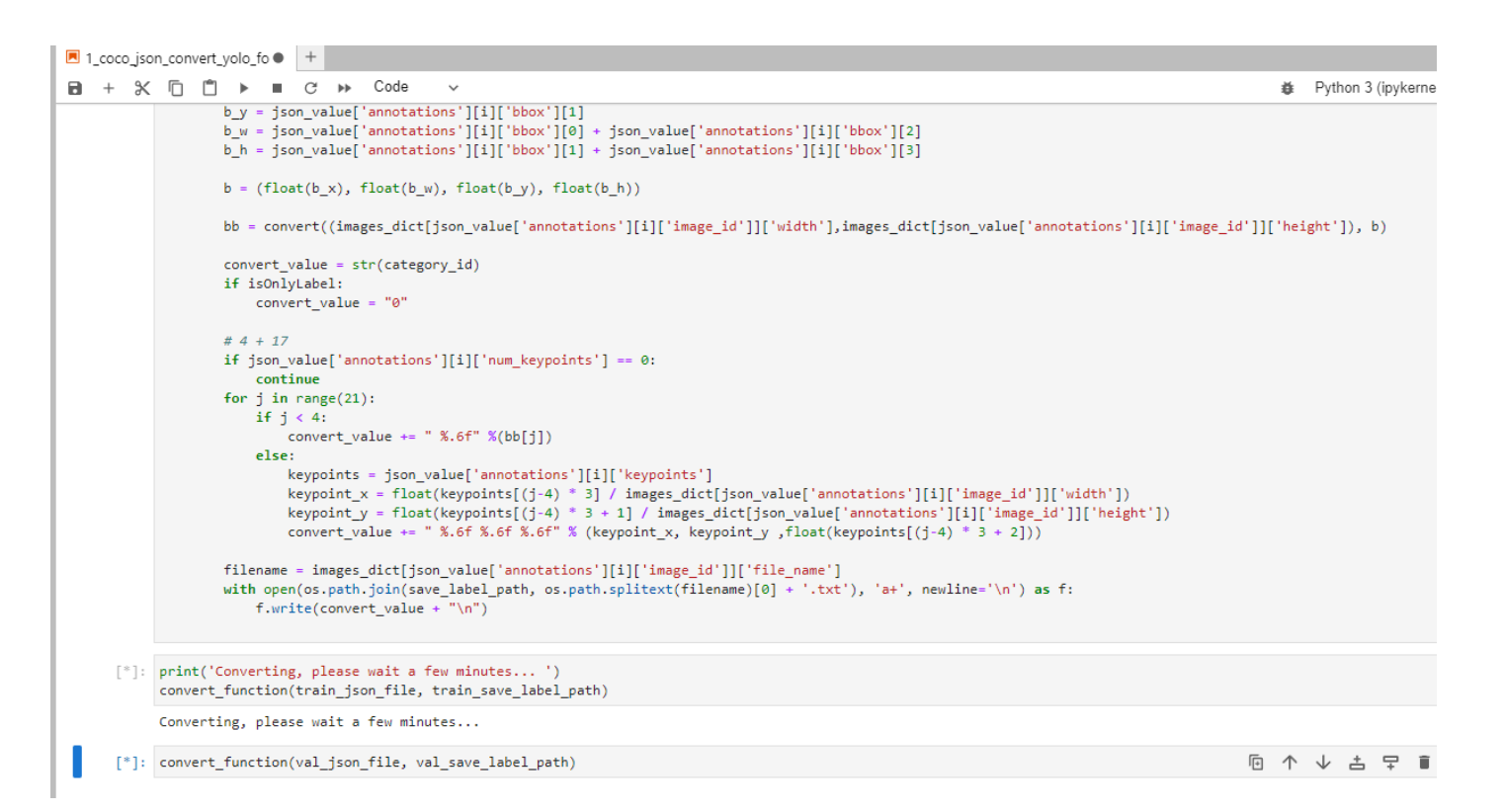

### 2\_prepare\_txt.ipynb

Generate training and validation image path files train.txt and val.txt.

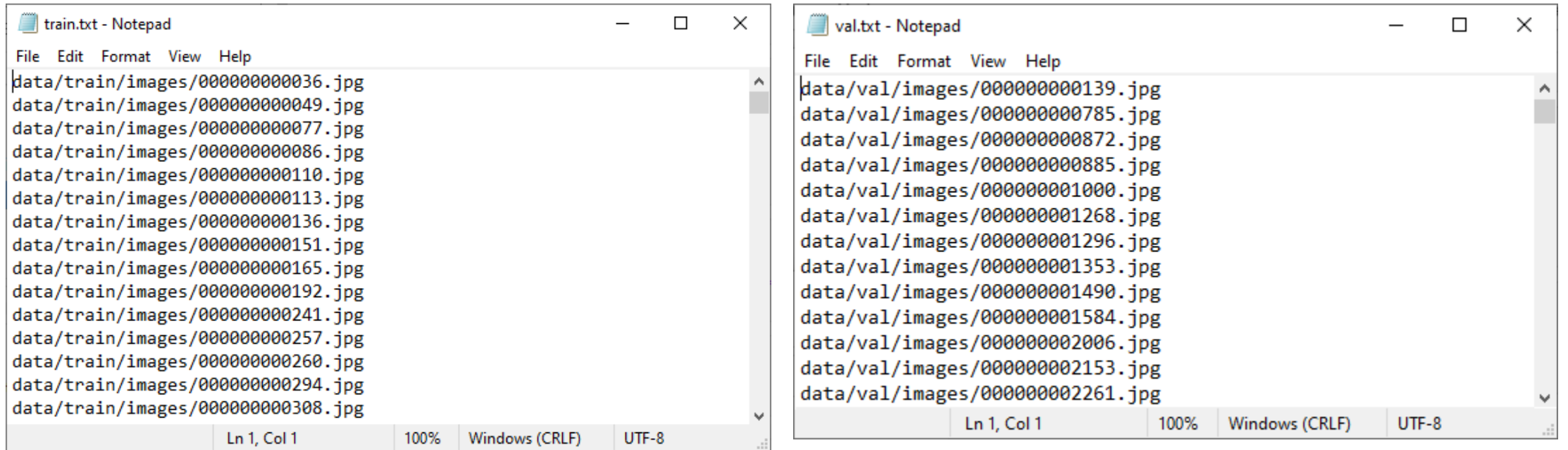

# 3\_train.ipynb

### Start training.

ipynb parameter:

- cfg file is the yolo yaml file.
- pretrained model is the pretrained model.
- image size is the training image size.
- epochs is the number of training epochs.

```
[1]: # parameter
cfg_file = "data/yolov5m6_kpts_ti_lite.yaml"
pretrained_model = "data/model/Yolov5m6_pose_960_ti_lite_pretrained_weight.pt"
batch size = 16image_size = 960hyp_file = "data/Yolov5m6_pose_960_ti_lite_hyp.yaml"
epochs = 100save_model_path = "data/model"
```
[ ]: %run src/train.py --data data/coco kpts.yaml --cfg \$cfg file --weights \$pretrained model --project \$save model path --batch-size \$batch size --img \$image size

YOLOv5 2022-6-6 torch 1.12.0+cu113 CUDA:0 (NVIDIA TITAN RTX, 24575.6875MB)

Namespace(weights='data/model/Yolov5m6\_pose\_960\_ti\_lite\_pretrained\_weight.pt', cfg='data/yolov5m6\_kpts\_ti\_lite.yaml', data='data/coco\_kpts.yaml', hyp='data/Yolo v5m6\_pose\_960\_ti\_lite\_hyp.yaml', epochs=100, batch\_size=16, img\_size=[960, 960], rect=False, resume=False, nosave=False, notest=False, noautoanchor=False, evolv e=False, bucket='', cache\_images=False, image\_weights=False, device='', multi\_scale=False, single\_cls=False, adam=False, sync\_bn=False, local\_rank=-1, workers= 8, project='data/model', entity=None, name='exp', exist ok=True, quad=False, linear lr=False, label smoothing=0.0, upload dataset=False, bbox interval=-1, save period=-1, artifact\_alias='latest', kpt\_label=True, log\_folder='data/logs', world\_size=1, global\_rank=-1, save\_dir='data\\model', total\_batch\_size=16) tensorboard: Start with 'tensorboard --logdir data/model', view at http://localhost:6006/

古 모

github: skipping check (not a git repository)

requirements: requirements.txt not found, check failed.

hyperparameters: 1r0=0.0032, lrf=0.2, momentum=0.937, weight\_decay=0.0005, warmup\_epochs=3.0, warmup\_momentum=0.8, warmup\_bias\_lr=0.1, box=0.05, kpt=0.1, cls=0. 5, cls\_pw=1.0, obj=1.0, obj\_pw=1.0, iou\_t=0.2, anchor\_t=4.0, fl\_gamma=0.0, hsv\_h=0.015, hsv\_s=0.7, hsv\_v=0.4, degrees=0.0, translate=0.1, scale=0.5, shear=0.0, perspective=0.0, flipud=0.0, fliplr=0.5, mosaic=1.0, mixup=0.0

wandb: Install Weights & Biases for YOLOv5 logging with 'pip install wandb' (recommended)

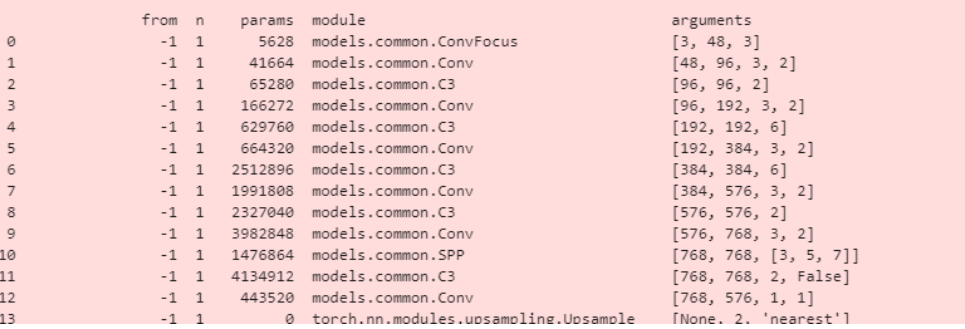

# 4\_inference\_image.ipynb

Infer a single image.

ipynb parameter:

- inference\_image is the inference image path.
- image size is the inferred image size and needs to be a multiple of 64.
- inference model is the inference model path.
- save result path is the path to the folder where the inference results are stored.

YOLOv5 2022-6-6 torch 1.12.0+cu113 CUDA:0 (NVIDIA TITAN RTX, 24575.6875MB) Namespace(weights=['data/model/best.pt'], data='data/coco kpts.yaml', batch size=32, img size=960, conf thres=0.001, iou thres=0.65, task='test', device='', sin

gle\_cls=True, augment=False, verbose=False, save\_txt=False, save\_txt\_tidl=False, tidl\_load=False, dump\_img=False, save\_hybrid=False, save\_single\_image=True, sav e\_conf=False, save\_json=False, save\_json\_kpt=True, project='data/inference\_result', name='exp', exist\_ok=True, kpt\_label=True, flip\_test=False)

%run src/test.py --data data/coco\_kpts.yaml --task test --img-size \$image\_size --conf 0.001 --iou 0.65 --weights \$inference\_model --kpt-label --project \$save\_re

### Fusing layers...

C:\Users\ai\Desktop\App4AI-2225\gpu\python\lib\site-packages\torch\functional.py:478: UserWarning: torch.meshgrid: in an upcoming release, it will be required t o pass the indexing argument. (Triggered internally at C:\actions-runner\\_work\pytorch\pytorch\builder\windows\pytorch\sten\src\ATen\native\TensorShape.cpp:289

return VF.meshgrid(tensors, \*\*kwargs) # type: ignore[attr-defined] Model Summary: 407 layers, 35728332 parameters, 0 gradients, 52.0 GFLOPS

test: Scanning 'data\test' images and labels... 0 found, 1 missing, 0 empty, 0 corrupted: 100%||| 1/1 [00:00<00:00, 33.

test: New cache created: data\test.cache test: WARNING: No labels found in data\test.cache. See https://github.com/ultralytics/yolov5/wiki/Train-Custom-Data

Class mAP@.5 mAP@.5:.95: 0%| | 0/1 [00:00<?, ?it Images data\val\images\000000000785.jpg

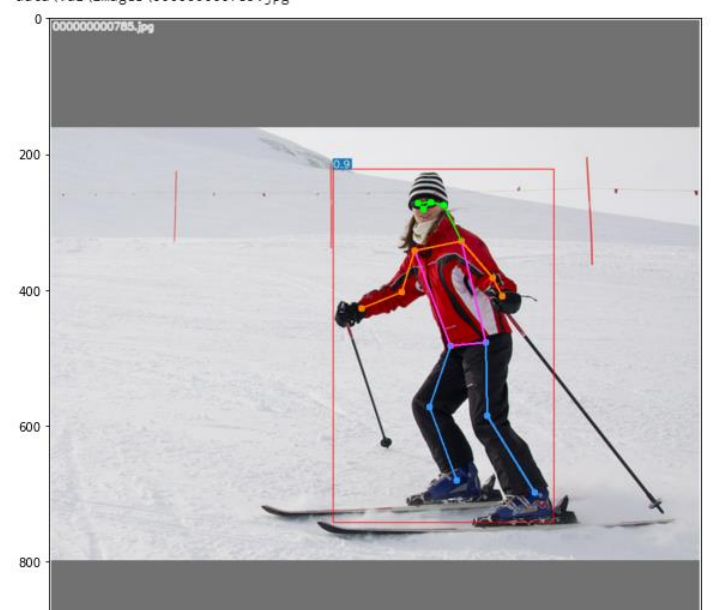

# 5\_inference\_folder.ipynb

Infer all images in the folder.

ipynb parameter:

- inference folder is the inference image folder path
- image size is the inferred image size and needs to be a multiple of 64.
- inference model is the inference model path.
- save result path is the path to the folder where the inference results are stored.

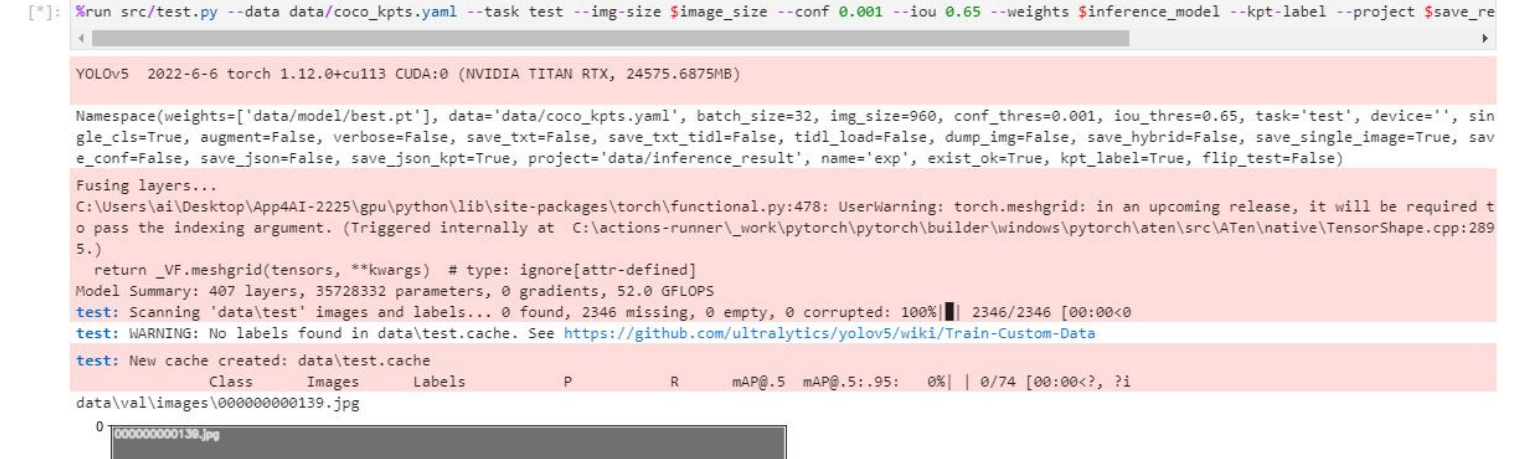

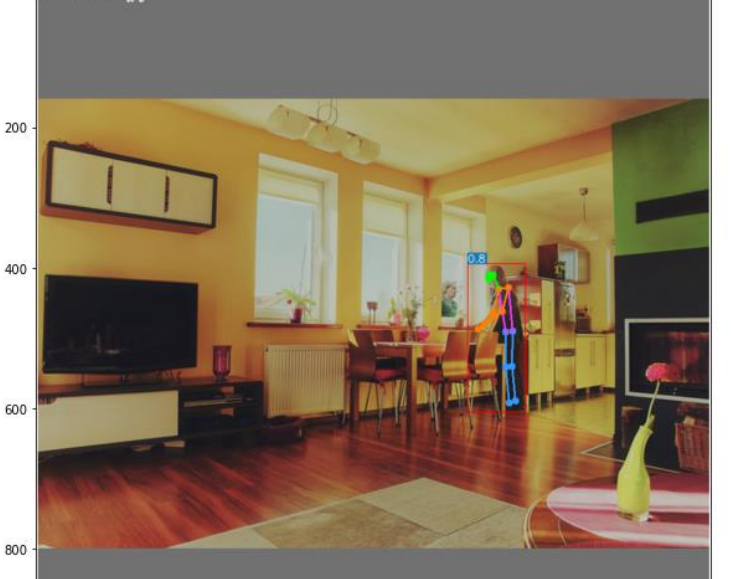

## 6\_inference\_webcam.ipynb

Infer the image of the webcam. Press "q" on the display to turn the webcam off.

ipynb parameter:

- image size is the inferred image size and needs to be a multiple of 64.
- inference model is the inference model path.

### Reference

- Please refer to the readme.txt in the SDK folder.
- LEADERG AppForAI: <https://www.leaderg.com/appforai-windows>
- Copyright © LEADERG INC. All rights reserved.